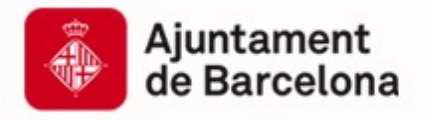

Cibernàrium ۱N<br>ا Cibernàrium

# **Introducció a NoSQL**

Capacitació Tecnològica per a Professionals i Empreses

**www.bcn.cat/cibernarium**

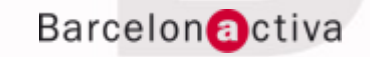

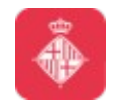

Cibernàrium

### **Index**

- **1. MongoDB**
- **2. Exercicis sobre MongoDB**

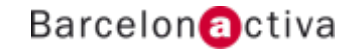

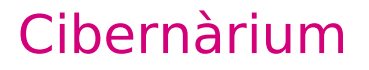

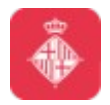

# **1. MongoDB**

- **1.1 Introducció**
- **1.2 Taula comparativa**
- **1.3 Model**
- **1.4 Propietats**
- **1.5 Consultes i modificacions**
- **1.6 Referència de la shell i operacions**
- **1.7 Comparativa amb SQL**
- **1.8 Instal·lació**
- **1.9 Driver**
- **1.10 Utilitat per l'aprenentatge**
- **1.11 Desplegament**

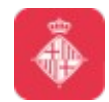

# **1.1 Introducció**

MongoDB es una base de dades basada en documents (document database) que promet un alt rendiment, alta disponibilitat i una escalabilitat senzilla.

*- L'esquema és flexible i dinàmic, i es basa en documents. Aquest mètode d'emmagatzematge cuadra molt bé amb els tipus de dades dels llenguatges de programació (principalment dels orientats a objectes).*

*- Les relacions son substituides per estructures del tipus array i documents, que poden ser contingudes dins alters documents*.

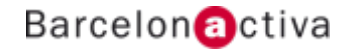

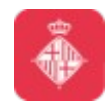

### **1.1 Introducció**

*- Gràcies als continguts recursius, i a l'existència d'índexs per totes les estructures disponibles, s'augmenta el rendiment de lectures i escriptures.*

*- El desplegament es fa en forma de servidors replicats, implementat un master failover.*

*- L'escalabilitat s'aconsegueix a través d'una estructura de sharding.*

*- El format intem de desat de dades es BSON: Es tracta d'una codificació binària sobre el format JSON*

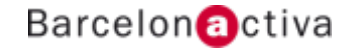

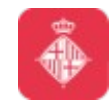

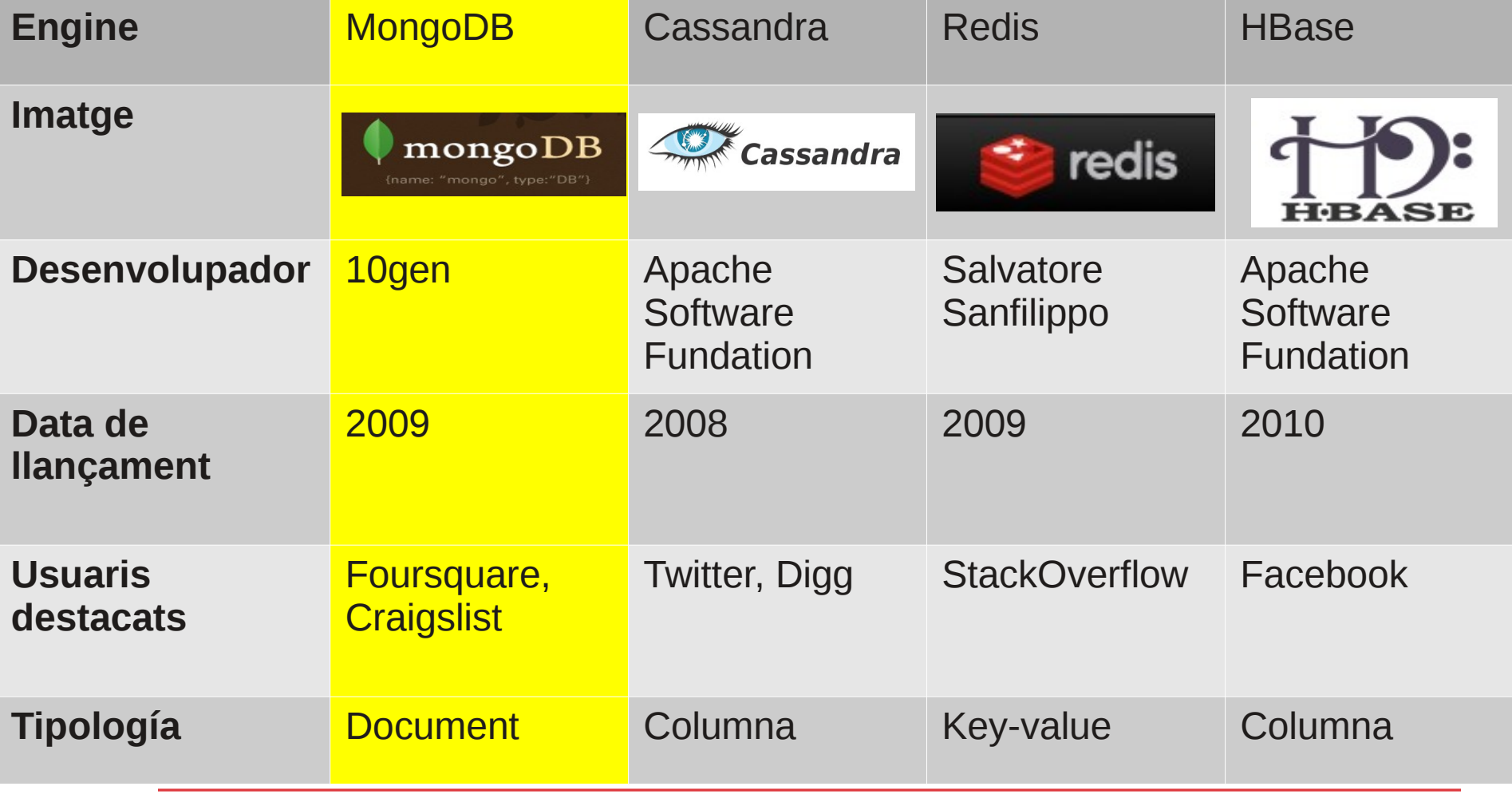

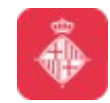

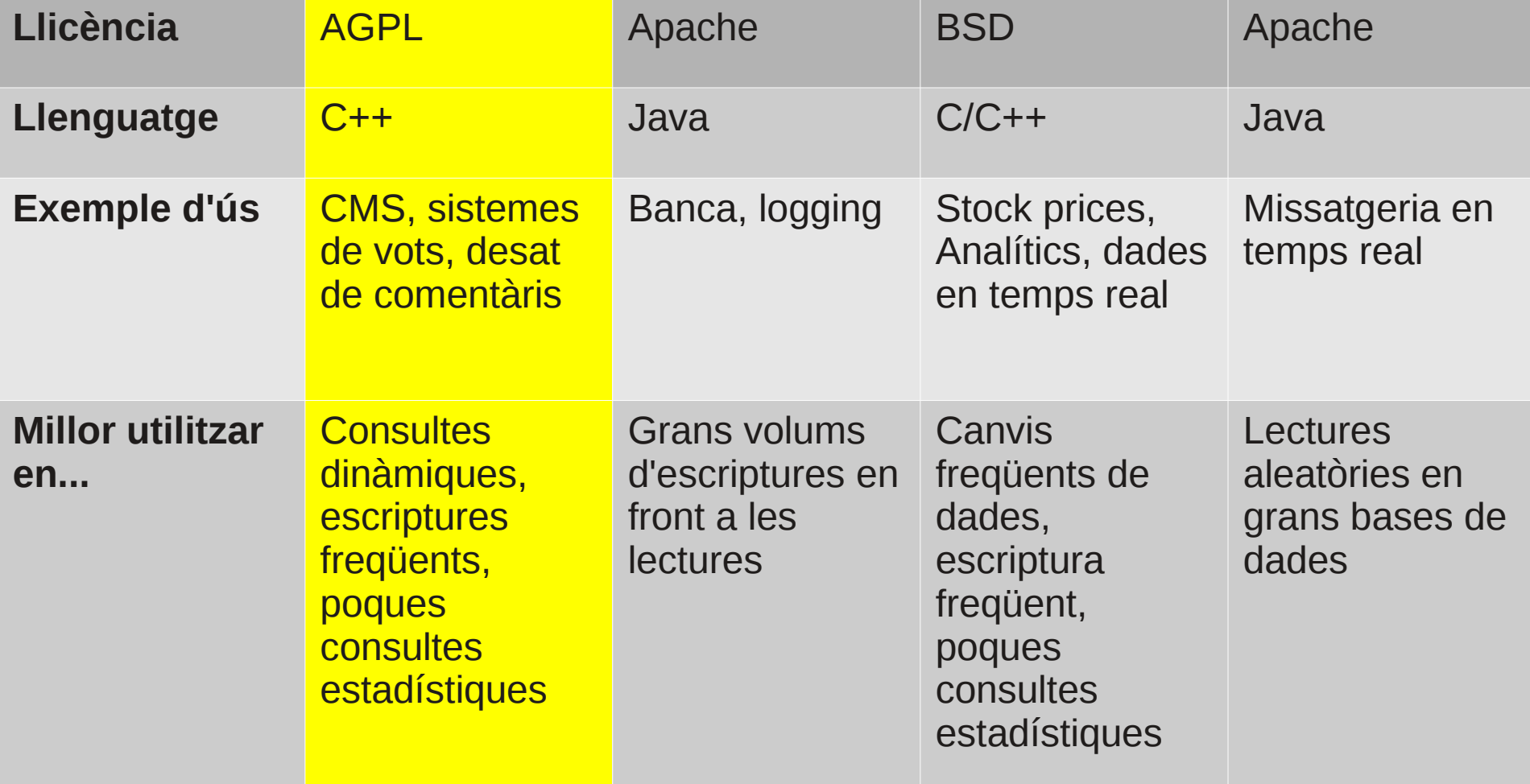

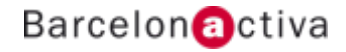

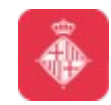

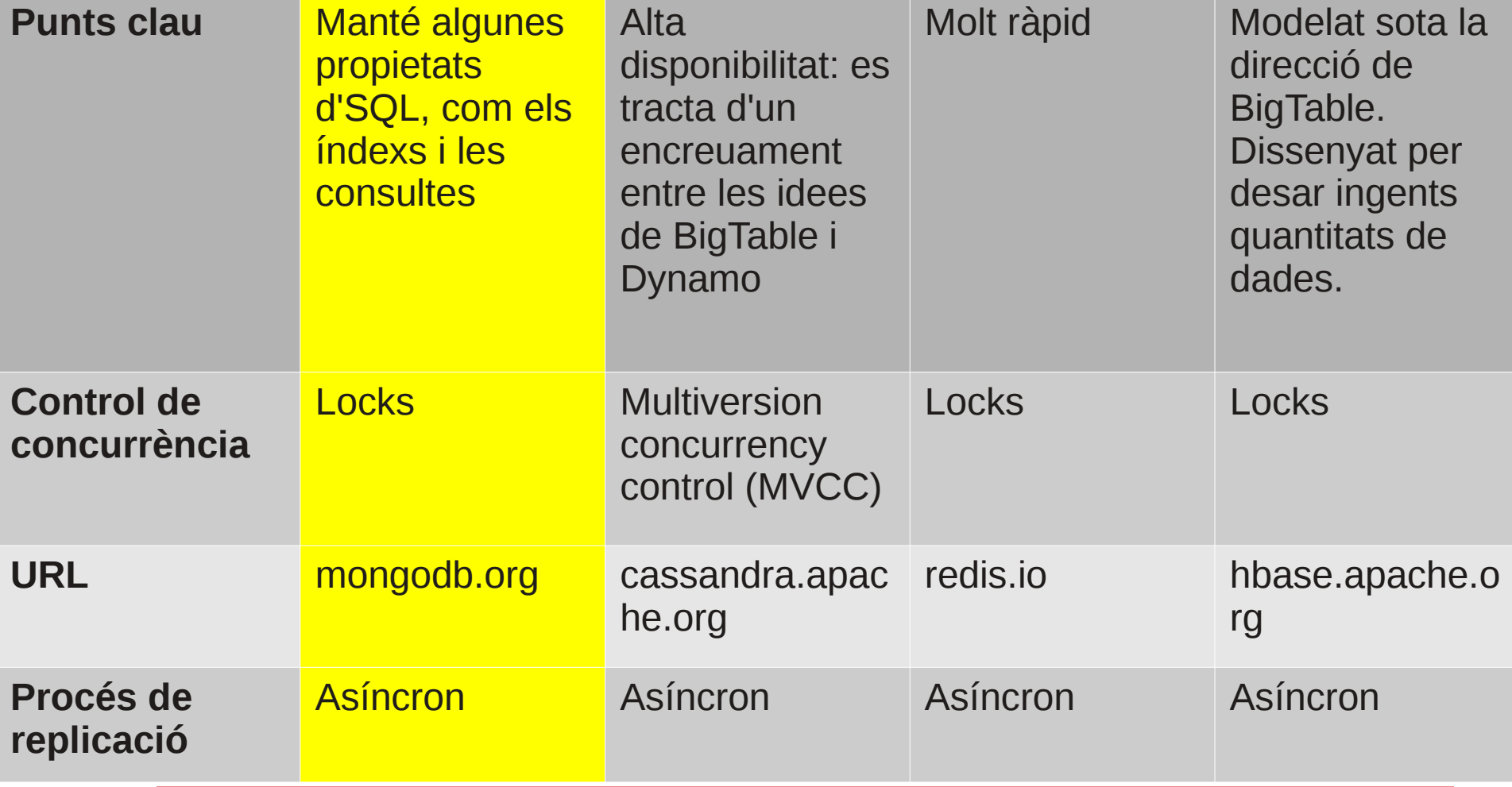

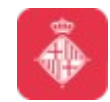

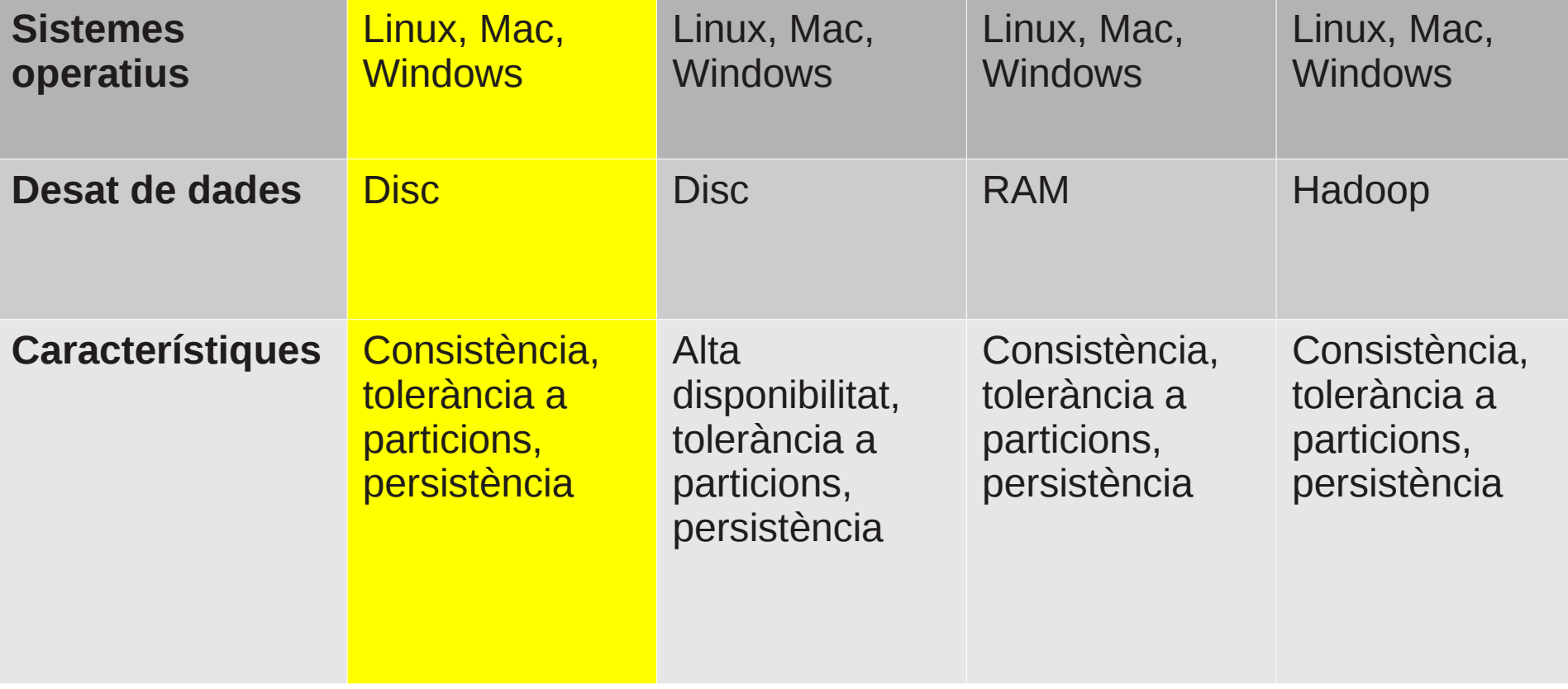

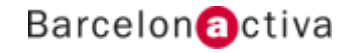

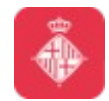

# **1.3 Model**

L'estructura d'una base de dades es conforma en base a la següent imatge:

Cluster -> Database -> Collection -> Document -> Key-value pairs

*- Col·lecció: Agrupacions de documents BSON. No imposen cap esquema, i son els homòlegs de les taules en sistemes relacionals.*

*- Document: Unitat bàsica d'informació, sense esquema determinat, ni a nivell de camps, ni a nivell de tipus de dades. Poden interpretar-se com files d'una taula en el model relacional.*

*- Clau-valor: Son cadascuna de les entrades dins el document, i composen el seu contingut*

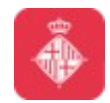

# **1.4 Propietats**

L'atomicitat en MongoDB, queda garantida a nivell d'operacions sobre un document.

Igual que altres solucions, MongoDB introdueix el concepte de TTL.

Els índexs en MongoDB son molt similars als que trobem en SQL.

*- Automaticament es crea un índex sobre el camp \_id pregenerat* 

*- Cada índex requereix 8KB*

*- Afegir un índex te un impacte negatiu en les escriptures*

Quan un document creix (updates), automáticament es re-localitza en disc. Aquest operació pot ser costosa.

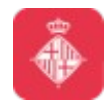

Lectures <http://docs.mongodb.org/manual/crud/>

Les consultes es fan a nivell de col·lecció

Tenim disponibles les operacions find() i findOne()

Els paràmetres que es passen en aquestes funcions delimiten la cerca.

La signatura és: db.mycollection.find( <query>, <projection>) Retorna un cursor findOne retorna un objecte directament

\* Projection ens diu quins camps volem en el resultat

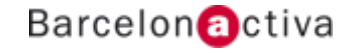

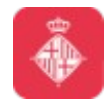

Exemple:

db.inventory.find( { type: 'food', price: {  $$lt: 9.95$  } }, { item: 1, qty: 1 } )

Exemple d'ús d'un cursor

*var myCursor = db.inventory.find( { type: 'food' } ); var myDocument = myCursor.hasNext() ? myCursor.next() : null*;

Les consultes son riques en semàntica

*Aquesta semàntica es tradueix amb el símbol \$ i la paraula clau que defineix la funció requerida.*

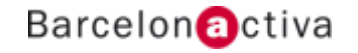

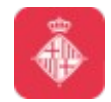

Obviament, podem consultar subdocuments, amb notació aniuada:

```
db.inventory.find( {
         producer: {
                  company: "ABC"
                   }
         })
```
En la mateixa línia, quan es contenen arrays, també poden ser consultades

Per crear índexs

db.collection.ensureIndex( { <field1>: <order>, <field2>: <order>, ... } ) Cal destacar que també existeix suport per agregació

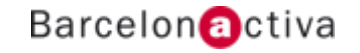

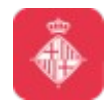

**Escriptures** 

Tenim disponibles els següents mètodes sobre collection:

- insert
- update
- save
- findAndModify
- remove

Tenim disponible la opció de bulk inserts, tot i que no es garanteix l'atomicitat.

Podem ampliar informació en <http://docs.mongodb.org/manual/core/write-operations/>

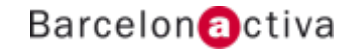

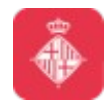

### Cibernàrium

# **1.6 Referències de la Shell i operacions**

Operacions sobre col·leccions:

- *count*
- *createIndex*
- *drop*
- *find*

Operacions sobre cursors:

- *hasNext*
- *next*
- *size*

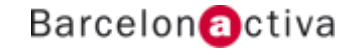

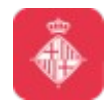

# **1.6 Referències de la Shell i operacions**

Operacions sobre base de dades:

- *addUser*
- *changeUserPassword*
- *getLastError*
- *help*

*Replicació*

- conf
- help
- add
- remove

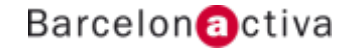

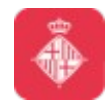

# **1.6 Referències de la Shell i operacions**

#### Sharding

- addShard
- enableSharding
- status

Connexió

- *getDB*
- *connect*

*Per aprofundir en tots els mètodes disponibles, teniu el següent recurs. <http://docs.mongodb.org/manual/reference/method/>*

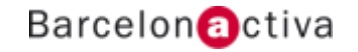

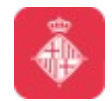

# **1.6 Referències de la Shell i operacions**

#### **Exemples d'operacions disponibles**

**show collections**: mostra les col·leccions disponibles

**explain**: després d'un find, ens dona informació de test sobre la consulta

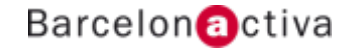

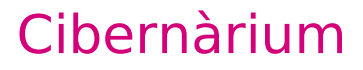

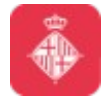

# **1.7 Comparativa amb SQL SQL**

```
CREATE TABLE users (
   id MEDIUMINT NOT NULL
     AUTO_INCREMENT,
  user id Varchar(30),
   age Number,
   status char(1),
   PRIMARY KEY (id)
```
#### **MongoDB**

```
db.users.insert( {
   user_id: "abc123",
   age: 55,
   status: "A"
} )
```
\*

db.createCollection("users")

)

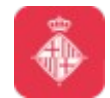

ALTER TABLE users ADD join\_date DATETIME

```
db.users.update(
   { },
   { $set: { join_date: new 
Date() } },
   { multi: true }
)
```
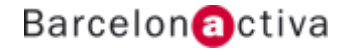

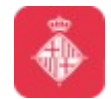

CREATE INDEX idx\_user\_id\_asc ON users(user\_id) db.users.ensureIndex( { user\_i d: 1 } )

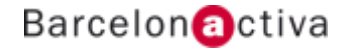

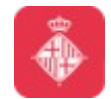

*SELECT \** FROM users WHERE status = "A" ORDER BY user\_id DESC db.users.find( { status: "A" } ).sort( { user\_id: -1 } )

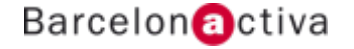

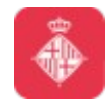

# **1.7 Comparativa amb SQL SQL**

*SELECT COUNT(user\_id)* FROM users

#### **MongoDB**

db.users.count( { user\_id: { \$exists: true } } )

\*

db.users.find( { user\_id: { \$exists: true } } ).count()

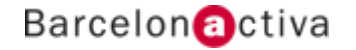

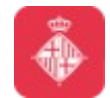

*DELETE FROM users* WHERE status = "D"

db.users.remove( { status: "D" } )

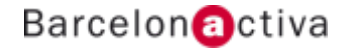

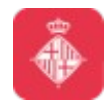

# **1.8 Instal·lació**

// Dependencies sudo apt-key adv --keyserver keyserver.ubuntu.com --recv 7F0CEB10 echo 'deb <http://downloads-distro.mongodb.org/repo/ubuntu-upstart> dist 10gen' | sudo tee /etc/apt/sources.list.d/10gen.list sudo apt-get update // Install sudo apt-get install mongodb-10gen // Config vim /etc/mongodb.conf // Start/stop server sudo service mongodb [start/stop/restart  $/$ / $C<sub>11</sub>$ mongo

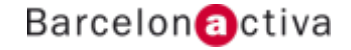

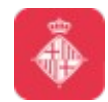

# **1.9 Driver**

Tenim diverses opcions per utilitzar aplicacions en conjunt amb MongoDB. Per homogeneitat, en aquest curs comptarem amb drivers (o interfícies) per Python.

pymongo

<http://api.mongodb.org/python/current/tutorial.html>

\* Podeu trobar implementacions de drivers per MongoDB per molts llenguatges actuals

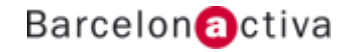

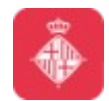

### **1.10 Utilitat per l'aprenentatge**

Tenim disponible una eina online per aprendre I provar MongoDB. Aquesta eina ens exposa una consola

- *Sense instal·lació*
- *Interactiva*
- *Disponible sense credencials*

Utilitzarem l'eina per familiaritzar-nos amb les comandes de consola de MongoDB

<http://try.mongodb.org/>

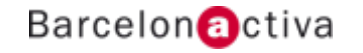

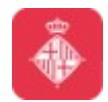

# **1.11 Desplegament**

Aprofitem MongoDB per comentar el desplegament.

MongoDB suporta els desplegaments standalone

Tanmateix, el desplegament distribuït és el desplegament per defecte.

Moltes solucions NoSQL comparteixen conceptes:

*- Replicació: proporciona un alt rendiment amb un failover automatitzat*

*- Sharding: particiona particionat de datasets grans sobre diverses màquines transparentment.*

Les dues polítiques poden combinar-se.

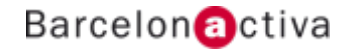

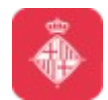

# **1.11 Desplegament**

Sharding:

Consta dels següents mòduls:

- **Shards**: son contenidors que contenen una porció de la col·lecció *de dades.*

*- Servidors de configuració: son instancies de mongod que mantenen informació sobre el cluster, localitzant i mapejant les porcions de dades als shards.*

*- Instàncies mongo: son els punts d'accés de les aplicaciones. S'encarreguen d'enrutar les peticions als shards corresponents (les aplicacions no accedeixen directament als shards)*.

El sharding es fa a nivell de col·leccions per defecte. No totes les col·leccions han de ser distribuides a nivell de sharding.

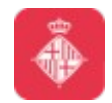

# **2. Exercicis sobre MongoDB**

- **2.1 Implementació via shell**
- **2.2 Implementació per aplicació**
- **2.3 Benchmarking**

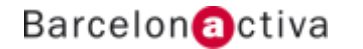

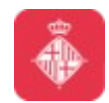

# **2.1 Implementació via shell**

En aquesta primera part pràctica, generarem una serie de projectes a partir de la consola del sistema que estem tractant.

*- Twitter: generarem un clon del software conegut com Twitter. Com a definició, prendrem l'esquema d'usuari, tweet i seguidor.*

*- Registre d'hotel: necessitem un sistema d'informació per el registre d'un hotel. S'ha de contindre informació sobre totes les habitacions, així com un historial tant d'usuaris com d'ús.*

*- Log enriquit: volem tenir una peça de software que mantingui informació de log, concretament el còdi, una marca de temps, i un objecte, que contindrà informació arbitrària (fins i tot, altres objectes)*

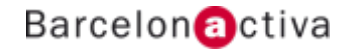

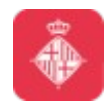

### **2.1 Implementació via shell**

*- Item vault: un banc d'informació sobre objectes varis dins diverses col·leccions. L'objectiu és donar la versatilitat a un negòci d'objectes extranys per poder tenir un sistema d'informació amb totes les característiques d'aquests.*

*- Enfermatim: base de dades d'informació sobre malalties. Aquest ha de contenir informació sobre geografía, causes, públic afectat, i estadístiques.*

*- Workouts: tenim una gran cadena de gyms, i volem mantenir una base de coneixement sobre les màquines que tenim, així com dels clients i el seu creixement personal (muscular, dietes, salut, dies d'entrenament...)*

*- Job box: es tracta d'un directòri d'ofertes de treball sobre tot el món. Volem informació sobre el treball, així com localització, empresa, perfils necessitats, i tota la informació de valor sota aquest concepte.*

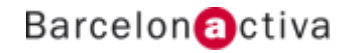

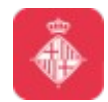

# **2.2 Implementació per aplicació**

En la segona part, generarem els mateixos projectes anteriors, a partir del llenguatge de programació que nosaltres escollim i els seus bindings sobre el sistema que tractem.

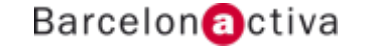

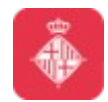

# **2.3 Benchmarking**

Finalment, en aquesta tercera part, generarem scripts que omplirán les nostres bases de dades, i farem benchmarking sobre els processos d'escriptura i de lectura.

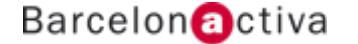

# **Barcelon** activa

**www.bcn.cat/cibernarium**

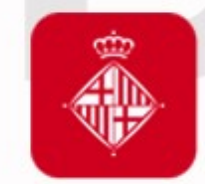

Ajuntament<br>de Barcelona

**bcn.cat/barcelonactiva bcn.cat/cibernarium**